# ボタン一覧

海上入出港業務で使用するボタンについて、業務単位に各動作をまとめます。

## ■ボタン

#### 共通

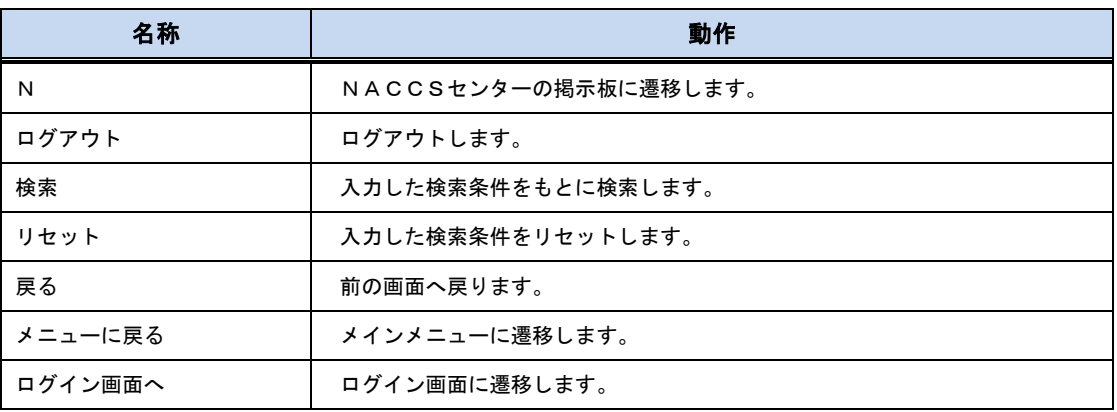

#### 帳票確認

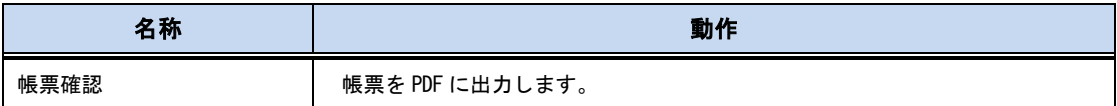

#### 一時保存状態呼出し

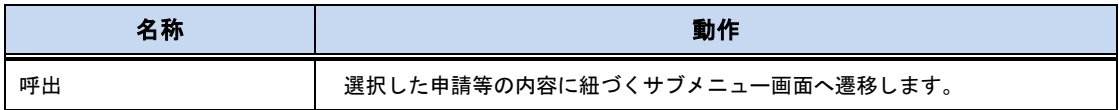

#### 申請関連

 $\blacksquare$ 

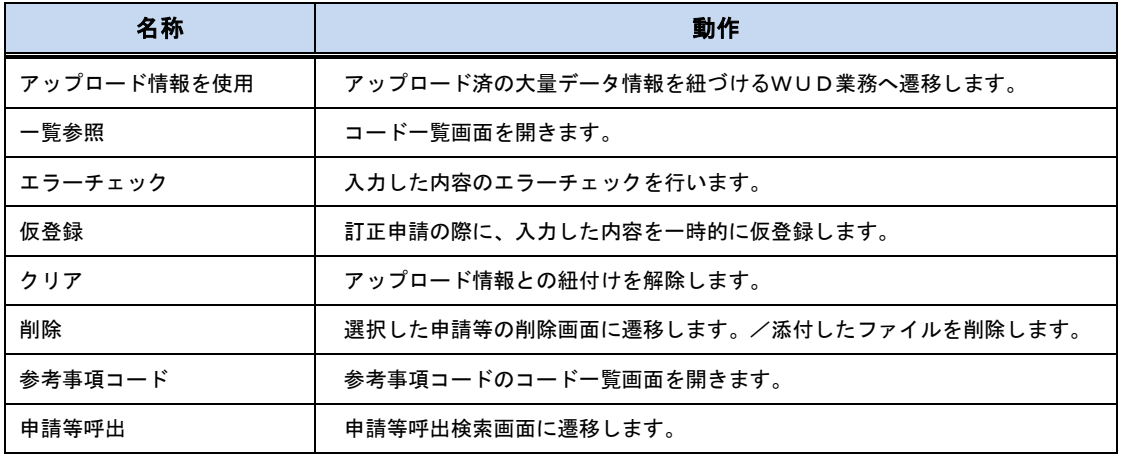

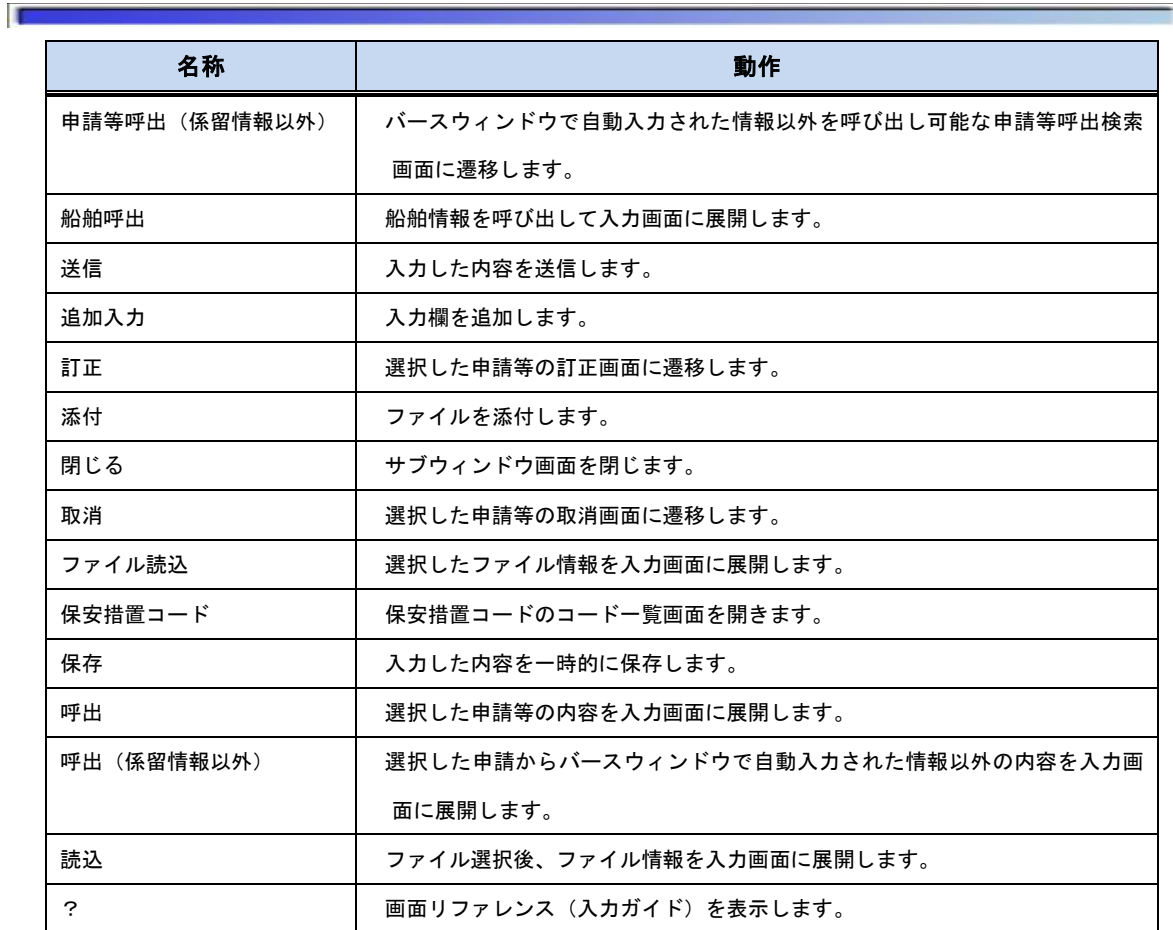

## 宛先設定

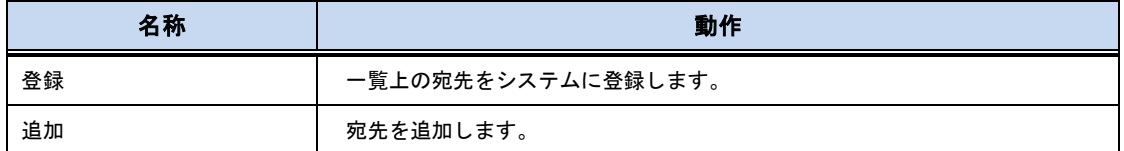

## CSV アップロード

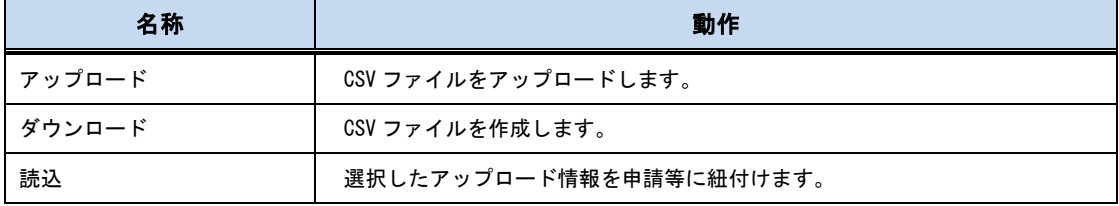

### 書類状態確認

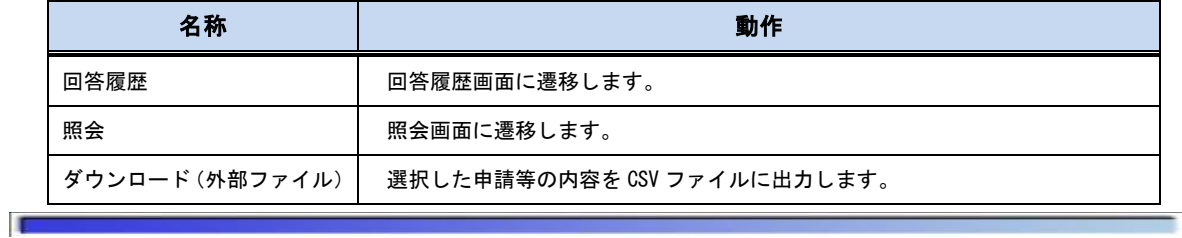

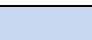

 $\blacksquare$ 

 $\mathbf{L}$ 

名称 動作

印刷 照会画面から帳票 PDF に出力します。

バースウィンドウ

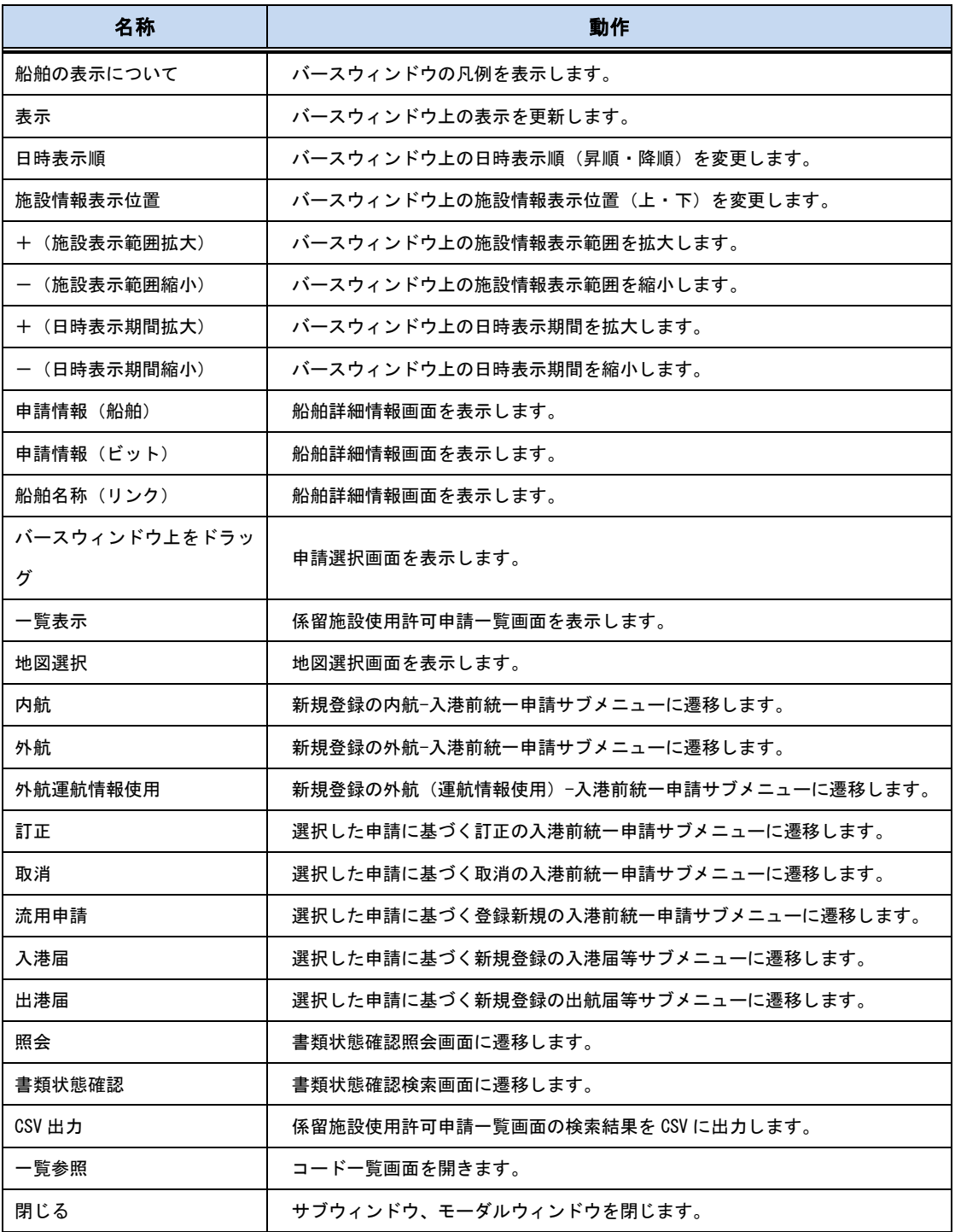